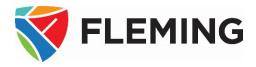

# A How-to Guide for the Course Outline Module

This document provides a comprehensive guide to assist faculty, coordinators, and academic chairs in creating, editing, and approving course outlines to ensure they are ready for students. Course outlines are in the PeopleSoft (Evolve) Enterprise Resource Planning (ERP) system. PeopleSoft is the system that also contains Faculty Centre and Class Cancellations modules, among many others.

### **DOCUMENT INFORMATION**

| Document name           | A How-to Guide for the Course Outline Module |
|-------------------------|----------------------------------------------|
| Document version number | 2.0                                          |
| Document version date   | May 14, 2025                                 |

### **REVISION HISTORY**

| Version # | Ver. date    | Revised by  | Description of change                                            |
|-----------|--------------|-------------|------------------------------------------------------------------|
| 1.0       | Aug. 1, 2013 | David Baker | N/A                                                              |
| 1.1       | Aug. 1, 2018 | David Baker | Yearly revisions<br>-Updated screenshots, removed dated material |
| 2.0       | May 14, 2025 | David Baker | Yearly revisions<br>-Updated screenshots, removed dated material |

### **RELATED DOCUMENTS**

| Policy/Operating Procedure | Policy/Operating Procedure Link        |
|----------------------------|----------------------------------------|
| College Policy             | 2-218 Learning Management System Usage |

| User Guide                     | Guide                                                       |
|--------------------------------|-------------------------------------------------------------|
| Learning Design & Support Team | User Guide – Course-Outlines-Adding-a-Course-Outline-to-D2L |

### **CONTENTS**

| ACCESSING COURSE OUTLINES                        | 1  |
|--------------------------------------------------|----|
| MENU STRUCTURE                                   | 1  |
| Landing Page                                     |    |
| Maintenance Folder                               |    |
| TRAINING                                         |    |
| REPORTS (FACULTY)                                |    |
| Reports (Program Coordinator)                    |    |
| 2-STAGE PROCESS                                  |    |
| Outline Creation for an Existing Course          |    |
| ROLLOVER A COURSE OUTLINE                        | 4  |
| OUTLINE CREATION FOR A NEW COURSE – FROM SCRATCH | 7  |
| MAINTAINING AN ANNUAL OUTLINE                    |    |
| Editing the Annual Outline                       |    |
| Staff Approver List                              |    |
| Course Learning Outcomes                         |    |
| Additional Learning Outcome Comments             |    |
| Learning Resources                               |    |
| Assessment Requirements                          |    |
| Approval                                         |    |
| MAINTAINING A SEMESTER OUTLINE                   | 14 |
| Editing the Semester Outline                     |    |
| Staff Approver List                              |    |
| Course Delivery                                  |    |
| Artificial Intelligence (AI) Statement           |    |
| Learning Sequence                                |    |
| Assessment Requirements                          |    |
| TURNITIN STATEMENT                               |    |
| Respondus Monitor Statement                      |    |
| Assessment Requirements Comments                 |    |
| TRANSFER CREDIT/EXEMPTION CONTACT                |    |
| STUDENT SUCCESS: POLICIES AND PROCEDURES         |    |
| Preview Outline                                  |    |
| COMPARE OUTLINES                                 |    |
| Compare Utility Results                          |    |
| Approval                                         |    |
| OTHER INFORMATION & RESTRICTIONS                 |    |
| Approval Sequence                                |    |
| SEMESTER SEQUENCE                                |    |
| STATIC TEXT - ANNUAL                             |    |
|                                                  |    |
|                                                  |    |
| STUDENT SUCCESS: POLICIES AND PROCEDURES         |    |
| Program Standards                                | 24 |

| STATIC TEXT - SEMESTER                                     | 25 |
|------------------------------------------------------------|----|
| Prior Learning and Assessment and Recognition (PLAR)       | 25 |
| COURSE SPECIFIC POLICIES AND PROCEDURES                    | 25 |
| Course Delivery – Face to Face                             |    |
| Course Delivery – Hybrid – Continuing Education            | 25 |
| Course Delivery – Asynchronous                             |    |
| Course Delivery – Synchronous                              |    |
| Course Delivery – Online Asynchronous                      |    |
| Course Delivery – Online Blended                           |    |
| Course Delivery - Synchronous                              | 26 |
| Artificial Intelligence (AI) Statement – No Assessment Use | 26 |
| Artificial Intelligence (AI) Statement – No Use            |    |
| Artificial Intelligence (AI) Statement – Some Use          |    |
| TURNITIN                                                   |    |
| Respondus Monitor                                          | 27 |

|                                                     | 1                              |                     |
|-----------------------------------------------------|--------------------------------|---------------------|
| Step 1: Go to <u>https://flemingcollege.ca/</u> .   |                                |                     |
| Step 2: Log in to the myCampus Portal.              | -                              |                     |
| Step 3: Click the " <b>Course Outlines</b> " button | <b>FLEMING</b>                 | Dashboard           |
|                                                     | Dashboard                      |                     |
|                                                     | 😅 Email                        | Community Sta       |
|                                                     | 🦄 myCourses (D2L)              | Weekly Sc           |
|                                                     | My Files >                     |                     |
|                                                     | 🚓 Evolve Administrative System | May 13, Tues        |
|                                                     |                                | S M                 |
|                                                     | FACULTY RESOURCES              | 11 12               |
|                                                     | 🚓 Faculty Centre               |                     |
|                                                     | Cancel or Delay Class          | 🗳 Academic Bl       |
|                                                     | Course Outlines                | SSFC 73 SECTION 001 |

| MENU STRUCTURE                                                                                                    |                                                                                                    |                                                                                                    |  |
|----------------------------------------------------------------------------------------------------|----------------------------------------------------------------------------------------------------|----------------------------------------------------------------------------------------------------|--|
| Landing Page                                                                                                    |                                                                                                    |                                                                                                    |  |
| View Approved Course Outlines option (available<br>for all users – students, staff, faculty, and<br>administration)                                                                                                    | Course Outlines<br>Viewing and Maintenance<br>Maintenance<br>- Create, edit or approve course outlines                                                                                     | Reports - Reports sour course outline productivity                                                                                                    |  |
| Search for approved outlines. If you cannot find<br>what you are looking for, it means the annual<br>and/or semester outline has not yet received dean<br>approval.<br>Use the ' <b>My Course Outline' report to view the</b><br><b>status of</b> the semester portion of the outline. This | Call Over Course Outline Call Over Course Outline Call Maintain Semester Crse Outline Call Delete Error Course Plans Craining - Useful course outline training materials Training Material | Audit Use Creat Control Control Contr |  |
| report will be discussed later in this guide.<br>Maintenance Folder                                                                                                    |                                                                                                    |                                                                                                    |  |
| Roll Over Course Outline                                                                                                    | Roll Over Course Outline<br>- Roll a semester and/or annual outline into a new academic term and/or year                                                                                   |                                                                                                    |  |
| User Guide - PeopleSoft - How-to Guide for Course Outlines                                                                                                    |                                                                                                    |                                                                                                    |  |

| MENU STRUCTURE                                                                                                    |                                                                                                    |
|----------------------------------------------------------------------------------------------------|----------------------------------------------------------------------------------------------------|
| Rollover a previous year's outline to begin the creation process. Note: the semester outline is rolled with the annual |                                                                                                    |
| Maintain Annual Crse Outline                                                                                           | Maintain Annual Crse Outline                                                                                                    |
| Edit an already existing annual outline that is not dean/chair approved; or                                            | - Add or Edit an Annual Course Outline (completed and approved annually)                                                                     |
| Use when creating a course outline for a new course.                                                                   |                                                                                                    |
| Maintain Semester Crse Outline                                                                                         | Maintain Semester Crse Outline                                                                                                    |
| Edit an already existing semester outline that is not completed or approved; or                                        | - Add or edit a Semester Course Outline (completed and approved by semester)                                                                 |
| Training                                                                                                    |                                                                                                    |
| The <b>Training</b> menu option provides access to the "Academic Operations Knowledge Base."                           | Course Outlines Training Useful course outline training materials Training Material - Academic Operations Knowledge Base for Course Outlines |
| <b><u>Reports (Faculty)</u></b><br>The Reports menu option allows you to run various                                   | course outline reports.                                                                                                    |
| My annual that req. approval                                                                                           | My annual that req. approval                                                                                                    |
| Lists all annual outlines that require your approval (faculty, coordinator and/or dean (or chair)                      | - This query provides a list of annual outline(s) that requires your approval.                                                               |
| My course outlines                                                                                                    | My course outlines                                                                                                    |
| Lists all outlines that contain your OPERID (e.g.<br>dbaker) on at least one component (annual and/or<br>semester)     | - This query provides a list of all of your active outlines by academic year.                                                                |
| My semester that req. approval                                                                                         | My semester that req. approval                                                                                                    |
| Lists all semester outlines that require your approval (faculty, coordinator and/or dean (or chair)                    | - This query provides a list of semester outline(s) that requires your approval.                                                             |

### **MENU STRUCTURE**

#### **Reports (Program Coordinator)**

All the above reports and the following addition.

Status report by program

Lists all courses within a specific program and term, providing status information on the approval of a course's outline. Status report by program - Program outline status report by academic term using information from MAPS -Course Loading.

# **2-STAGE PROCESS**

The course outlines have two separate stages: <u>Annual</u> and <u>Semester</u>. You can only edit specific sections of your outline in each stage.

- The annual can only be completed once per academic year.
- The semester can have more than one per academic year. This allows for consistency year to year and flexibility from semester to semester.

#### **Outline Creation for an Existing Course**

Typically, you roll over an annual and semester outline from the previous year's course into the new academic year.

#### Be careful to choose the correct academic year.

The academic year runs from <u>September to August</u>.

| Academic<br>Year | Terms       | Dates                          |
|------------------|-------------|--------------------------------|
|                  | Fall 2025   | September 2025 - December 2025 |
|                  | Winter 2026 | January 2026– April 2026       |
|                  | Spring 2026 | May 2026– August 2026          |

### **ROLLOVER A COURSE OUTLINE**

Use this functionality when an outline already exists for the module—that is, when the course has previously run under the same course code.

| Step 1: Go to <u>https://flemingcollege.ca/</u> .                                                   |                                     |                     |
|----------------------------------------------------------------------------------------------------|-------------------------------------|---------------------|
| Step 2: Log in to the myCampus Portal.                                                              |                                     |                     |
| Step 3: Click the <b>"Course Outlines</b> " button                                                  |                                     | Dashboard           |
|                                                                                                    | Dashboard                           | A BAR               |
|                                                                                                    | 🕳 Email                             | Community Sta       |
|                                                                                                    | myCourses (D2L)                     | Weekly Sci          |
|                                                                                                    | My Files >                          | May 13, Tueso       |
|                                                                                                    |                                     | S M                 |
|                                                                                                    | FACULTY RESOURCES                   | 11 12               |
|                                                                                                    | 👬 Faculty Centre                    | 🗳 Academic Bl       |
|                                                                                                    | ★ Cancel or Delay Class             | SSFC 73 SECTION 001 |
|                                                                                                    | Course Outlines                     |                     |
| Step 4: Click the ' <b>Roll Over Course Outline</b> '<br>link found as an option in the Maintenance | Course Outlines                     |                     |
| menu                                                                                                | Viewing and Maintenance             |                     |
|                                                                                                    | Maintenance                         |                     |
|                                                                                                    | - Create, edit or approve course of | butline:            |
|                                                                                                    | E Roll Over Course Outline          |                     |
|                                                                                                    | Maintain Annual Crse Outline        |                     |
|                                                                                                    | Maintain Semester Crse Outlin       | e                   |

# **ROLLOVER A COURSE OUTLINE**

Use this functionality when an outline already exists for the module—that is, when the course has previously run under the same course code.

| Step 5: <b>Enter</b> criteria for the course outline   | Recent Searches     Choose from recent searches     ✓                                                                                                    |
|--------------------------------------------------------|----------------------------------------------------------------------------------------------------|
| you want to roll into a future semester. You           |                                                                                                    |
| are searching for an existing outline in the module.   |                                                                                                    |
|                                                        | Academic Year begins with V Q<br>Subject Area begins with V busn Q                                                                                               |
|                                                        | Subject Area     begins with ✓     busn       Catalog Nbr     begins with ✓     13                                                                               |
| Тір                                                    | Term begins with V                                                                                                    |
| Less is often more when using the search. It is        | Session = V                                                                                                    |
| recommended that you enter no more than                | Class Section begins with V                                                                                                    |
| three criteria.                                        | Course ID begins with V                                                                                                    |
|                                                        | Description begins with V                                                                                                    |
| <ul> <li>Academic Year (previous year)</li> </ul>      | ∧ Show fewer options                                                                                                    |
| <ul> <li>Subject Area (Alpha portion of the</li> </ul> | Case Sensitive                                                                                                    |
| course code)                                           | Search Clear                                                                                                    |
| Catalog Nbr (Numeric portion of the                    |                                                                                                    |
| course code)                                           |                                                                                                    |
| Step 6: Once the criteria are entered, click           |                                                                                                    |
| the ' <b>Search</b> ' button.                          | Precent Searches                                                                                                    |
|                                                        |                                                                                                    |
|                                                        | Academic Year begins with V                                                                                                    |
|                                                        | Subject Area begins with V busn                                                                                                    |
|                                                        | Catalog Nbr begins with V 13                                                                                                    |
|                                                        | Term begins with ✓                                                                                                    |
|                                                        | Session = V                                                                                                    |
|                                                        | Class Section begins with V                                                                                                    |
|                                                        | Course ID begins with V                                                                                                    |
|                                                        | Description begins with                                                                                                    |
|                                                        |                                                                                                    |
|                                                        | Case Sensitive                                                                                                    |
|                                                        | Search Clear                                                                                                    |
|                                                        |                                                                                                    |
| Step 7: Select the course outline you wish to          | T Search Results<br>23 results Subject Area "BUSN", Catalog Nbr "13" Д                                                                                           |
| roll over by <b>clicking</b> on any field within the   | View All   First 🕢 1-10 of 23 🕢 Last                                                                                                    |
| row (e.g., Academic Year, Subject Area,                | Academic Subject Catalog Descr Term Session Class Course ID Description Faculty Coordinator Approved<br>Year Area Nbr Section Section Approved Approved Approved |
| Catalogue Number, etc.).                               | 2004 BUSN 13 2004 Fall 1049 (blank) (blank) 006565 Macroeconomics Y Y Y Y >                                                                                      |
|                                                        | 2006 BUSN 13 2006 Fall 1069 (blank) (blank) 006565 Macroeconomics Y Y Y Y                                                                                        |
|                                                        | 2007 BUSN 13 2007 Fail 1079 (blank) (blank) 006565 Macroeconomics Y Y Y Y                                                                                        |
| If you don't see the version you want in the           |                                                                                                    |
| search results, ensure you either click the            |                                                                                                    |
| 'View All' button or navigate to page 2 or 3.          |                                                                                                    |
|                                                        |                                                                                                    |

### **ROLLOVER A COURSE OUTLINE**

Use this functionality when an outline already exists for the module—that is, when the course has previously run under the same course code.

| Step 8: Enter the roll plan with information     | Roll Over Semester Outline                                                                               |
|--------------------------------------------------|----------------------------------------------------------------------------------------------------|
| on where the outline should be rolled into.      | Rollover Annual/Semester Course Outline                                                                  |
| 'Academic Year' and                              | Course title: Macroeconomics                                                                             |
| • 'Term'                                         | Course number: BUSN 13                                                                                   |
| • rem                                            | Instructions:                                                                                            |
|                                                  | Enter values into required fields, optional if required, and click the 'save'                            |
| The example below shows that BUSN 13 is          | button.                                                                                                  |
|                                                  | Reminder, the academic year is from September to the following                                           |
| being rolled from 2024/Fall into 2025/Fall       | August (September = Fall, January = Winter and Spring/Summer = May). Required fields:                    |
|                                                  | Academic year: 2024 Roll plan to year > 2025                                                             |
|                                                  | Term: 2024 Fall To term > 1259 Q 2025 Fall                                                               |
|                                                  | Ontional If you are called this outline into the same                                                    |
|                                                  | Optional - If you are rolling this outline into the same academic year and term, complete the following: |
|                                                  | Session: To session >                                                                                    |
|                                                  | Class section: To class section >                                                                        |
|                                                  |                                                                                                    |
| Step 9: Click the <b>Save</b> button             | Roll Over Semester Outline                                                                               |
|                                                  |                                                                                                    |
|                                                  | Rollover Annual/Semester Course Outline                                                                  |
|                                                  | Course title: Macroeconomics                                                                             |
|                                                  | Course number: BUSN 13                                                                                   |
|                                                  | Instructions:                                                                                            |
|                                                  | Enter values into required fields, optional if required, and click the 'save'                            |
|                                                  | button.                                                                                                  |
|                                                  | Reminder, the academic year is from September to the following                                           |
|                                                  |                                                                                                    |
|                                                  | August (September = Fall, January = Winter and Spring/Summer = May).                                     |
|                                                  | Required fields:                                                                                         |
|                                                  | Academic year: 2024 Roll plan to year >                                                                  |
|                                                  | Term: 2024 Fall To term > 1259 Q 2025 Fall                                                               |
|                                                  | Optional - If you are rolling this outline into the same                                                 |
|                                                  | academic year and term, complete the following:                                                          |
|                                                  | Session: To session >                                                                                    |
|                                                  | Class section >                                                                                          |
|                                                  | Class section: To class section >                                                                        |
|                                                  |                                                                                                    |
|                                                  | Save Return to Search                                                                                    |
|                                                  |                                                                                                    |
| Congratulations! You have now successfully rolle | ed over an annual and semester outline.                                                                  |

# **OUTLINE CREATION FOR A NEW COURSE – FROM SCRATCH**

Use this functionality when no outline exists for the module—that is, when the course has not previously run under the same course code.

| Step 1: Go to <u>https://flemingcollege.ca/</u> .                                                                      |                                                                                                    |
|----------------------------------------------------------------------------------------------------|----------------------------------------------------------------------------------------------------|
| Step 2: Log in to the myCampus Portal.                                                                                 |                                                                                                    |
| Step 3: Click the " <b>Course Outlines</b> " button                                                                    | FLEMING Dashboard                                                                                                    |
|                                                                                                    | Dashboard     Email     Community Sta                                                                                                    |
|                                                                                                    | My Files                                                                                                    |
|                                                                                                    | Evolve Administrative System     S     M                                                                                                    |
|                                                                                                    | FACULTY RESOURCES 11 12                                                                                                    |
|                                                                                                    | Cancel or Delay Class     SSFC 73 SECTION 001                                                                                                    |
|                                                                                                    | Course Outlines                                                                                                    |
| Step 4: Click the ' <b>Maintain Annual Crse</b><br><b>Outline</b> ' link found as an option in the<br>Maintenance menu | - Create, edit or approve course outlines                                                                                                    |
|                                                                                                    | Roll Over Course Outline                                                                                                    |
|                                                                                                    | <ul> <li>Maintain Annual Crse Outline</li> <li>Maintain Semester Crse Outline</li> </ul>                                                                                 |
| Step 5: Click the 'Add a New Value' button.                                                                            | Maintain Course Outlines                                                                                                    |
|                                                                                                    | Find an Existing Value       Add a New Value         Search Criteria       Enter any information you have and click Search. Leave fields blank for a list of all values. |
|                                                                                                    | Saved Searches Choose from recent searches                                                                                                    |

# **OUTLINE CREATION FOR A NEW COURSE – FROM SCRATCH**

Use this functionality when no outline exists for the module—that is, when the course has not previously run under the same course code.

| Step 6: Enter the desired academic year in the<br><b>Academic Year</b> field (e.g., <b>2025</b> = September<br>2025 to August 2026). | Maintain Course Outlines Add a New Value  *Academic Year 2025 Course ID Add |
|----------------------------------------------------------------------------------------------------|-----------------------------------------------------------------------------|
| Step 7: In the Course ID row, click the<br>magnifying glass icon to look up and select<br>the appropriate Course ID.                 | Maintain Course Outlines                                                    |
|                                                                                                    | Add a New Value                                                             |
|                                                                                                    | *Academic Year 2025 Q<br>*Course ID Q<br>Add                                |
| Step 8:Enter the following values:                                                                                                   | Look Up Course ID                                                           |
| Academic Institution: FLEMG                                                                                                    | Help                                                                        |
| • Subject Area: the alphabetical                                                                                                    | Academic Institution begins with V FLEMG                                    |
| portion of the course code.                                                                                                    | Course ID beains with V                                                     |
|                                                                                                    | Subject Area begins with V BUSN                                             |
|                                                                                                    | Catalog Nbr begins with V                                                   |
|                                                                                                    | Description begins with V                                                   |
| Step 9: Click the " <b>Look-up"</b> button.                                                                                          | Look Up Course ID                                                           |
|                                                                                                    | Help                                                                        |
|                                                                                                    | Academic Institution begins with V FLEMG                                    |
|                                                                                                    | Course ID begins with ✓                                                     |
|                                                                                                    | Subject Area begins with → BUSN                                             |
|                                                                                                    | Catalog Nbr begins with V                                                   |
|                                                                                                    | Description begins with $\checkmark$                                        |
|                                                                                                    | Look Up Clear Cancel Basic Lookup                                           |

### **OUTLINE CREATION FOR A NEW COURSE – FROM SCRATCH**

Use this functionality when no outline exists for the module—that is, when the course has not previously run under the same course code.

| Step 10: Select the course by clicking any field     | Look Up Course ID                                                                                                    |
|------------------------------------------------------|----------------------------------------------------------------------------------------------------|
| within the row (e.g., Academic Institution,          | Help                                                                                                    |
| Description, Academic Group, etc.).                  | Academic Institution begins with V FLEMG                                                                                                    |
|                                                      | Course ID begins with V                                                                                                    |
|                                                      | Subject Area begins with V BUSN                                                                                                    |
|                                                      |                                                                                                    |
|                                                      | Catalog Nbr begins with V                                                                                                    |
|                                                      | Description begins with V                                                                                                    |
|                                                      |                                                                                                    |
|                                                      | Look Up Clear Cancel Basic Lookup                                                                                                    |
|                                                      |                                                                                                    |
|                                                      | Search Results                                                                                                    |
|                                                      | View 100 First ④ 1-278 of 278 🕟 Last                                                                                                    |
|                                                      | Academic Subject Catalog Course Academic Description                                                                                                    |
|                                                      | Institution Area Nbr ID Group                                                                                                    |
|                                                      | FLEMG         BUSN         4         006556 Business Principles & Practices         HALIB           FLEMG         BUSN         5         006557 Can. Economic Issues         MBS |
|                                                      | FLEMG         BUSN         5         006557         Can. Economic Issues         MBS           FLEMG         BUSN         7         006559         Customer Service         MBS  |
|                                                      | FLEMG BUSN 8 006560 Entrepren/Proposal IHA                                                                                                    |
|                                                      | FLEMG BUSN 9 006561 Fire & Safety Mgmt L&J                                                                                                    |
| Step 11: Click the ' <b>Add</b> ' button             | Add a New Value<br>*Academic Year 2025<br>*Course ID 006556<br>Add                                                                                                    |
|                                                      | an annual and semester outline shell from scratch.                                                                                                    |
| Your first step in this blank shell is to add your r | name to the Staff Approver list before clicking the Save button.                                                                                                    |

Use this functionality to edit an annual outline after a rollover or shell has been created.

| ose this functionality to call an annual outline o  | and a ronover of shell has been created.                                                      |
|-----------------------------------------------------|-----------------------------------------------------------------------------------------------|
| Step 1: Go to <u>https://flemingcollege.ca/</u> .   |                                                                                               |
| Step 2: Log in to the myCampus Portal.              |                                                                                               |
| Step 3: Click the " <b>Course Outlines</b> " button | FLEMING Dashboard                                                                             |
|                                                     | Dashboard                                                                                     |
|                                                     | Email Community Sta                                                                           |
|                                                     | weekly Scl                                                                                    |
|                                                     | My Files ><br>May 13, Tuese<br>System                                                         |
|                                                     | S M                                                                                           |
|                                                     | FACULTY RESOURCES 11 12                                                                       |
|                                                     | Academic Pl                                                                                   |
|                                                     | Cancel or Delay Class                                                                         |
|                                                     | Course Outlines                                                                               |
| Step 4: Click the 'Maintain Annual Crse             | Maintenance                                                                                   |
| Outline' link found as an option in the             | - Create, edit or approve course outlines                                                     |
| Maintenance menu                                    | - create, edit or approve course outlines                                                     |
|                                                     | Roll Over Course Outline                                                                      |
|                                                     | Maintain Annual Crse Outline                                                                  |
|                                                     | Maintain Semester Crse Outline                                                                |
| Step 5: Search for the course outline you           | Find an Existing Value                                                                        |
| want to edit by entering up to three search         | Search Criteria                                                                               |
| criteria:                                           | Enter any information you have and click Search. Leave fields blank for a list of all values. |
| • Academic Year: 2025 (optional)                    | 🐑 Recent Searches Choose from recent searches 🗸 🖉 🗖 Sé                                        |
| Subject Area: LAWS (alphabetical                    |                                                                                               |
| portion of the course code)                         | Academic Year begins with V                                                                   |
| • Catalog Nbr: 3 (numerical portion of              | Subject Area begins with V LAWS                                                               |
| the course code)                                    | Catalog Nbr = 3<br>Course ID begins with >                                                    |
|                                                     | School Name begins with V                                                                     |
|                                                     | Show fewer options                                                                            |
|                                                     | Search Clear Save Search                                                                      |
|                                                     |                                                                                               |

Use this functionality to edit an annual outline after a rollover or shell has been created.

| Step 6: Once the criteria are entered, click         | Find an Existing Value                                                                                                    |
|------------------------------------------------------|----------------------------------------------------------------------------------------------------|
| the <b>'Search</b> ' button.                         | Search Criteria Enter any information you have and click Search. Leave fields blank for a list of all values.                                                                                                    |
|                                                      |                                                                                                    |
|                                                      | Precent Searches Choose from recent searches I Recent Searches I Recent Searches |
|                                                      |                                                                                                    |
|                                                      | Academic Year [begins with ~]                                                                                                    |
|                                                      | Subject Area begins with V LAWS Q                                                                                                    |
|                                                      | Catalog Nbr = 3<br>Course ID begins with >                                                                                                    |
|                                                      | School Name (begins with v)                                                                                                    |
|                                                      | Show fewer options                                                                                                    |
|                                                      | Search Clear Save Search                                                                                                    |
|                                                      |                                                                                                    |
| Step 7: Select the course outline you wish to        | Search Results                                                                                                    |
| enter by <b>clicking</b> on any field within the row | 11 results Subject Area "LAWS", Catalog Nbr "3"                                                                                                    |
| (e.g., Academic Year, Subject Area, Catalogue        | View All   First • 11 of 11 • Last Academic Year School Subject Catalog Course Description Academic Year Description Name Area Nor ID Description Approved Approved Approved                                                                                                    |
|                                                      | and the second second                                                                                                    |
| Number, etc.).                                       | 2020 Scholo of<br>-August 2021 Comm Dev Comm Dev                                                                                                    |
|                                                      |                                                                                                    |
|                                                      |                                                                                                    |
| If you don't see the version you want in the         |                                                                                                    |
| search results, ensure you either click the          |                                                                                                    |
| 'View All' button or navigate to page 2 or 3.        |                                                                                                    |
|                                                      |                                                                                                    |
|                                                      |                                                                                                    |
| If you have entered sufficient search criteria,      |                                                                                                    |
| you will not receive a list of results. The          |                                                                                                    |
|                                                      |                                                                                                    |
| system will directly open the outline you            |                                                                                                    |
| searched for.                                        |                                                                                                    |
|                                                      |                                                                                                    |
| Editing the Annual Outline                           |                                                                                                    |

You can now edit the elements of your course outline that need to be maintained annually:

- Staff Approval List
- Course Learning Outcomes
- Learning Resources
- Assessment Requirements (basic breakdown)

#### Staff Approver List

|                                              | DBAKER | Q | David Baker |
|----------------------------------------------|--------|---|-------------|
| Required: Verify and edit the Staff Approval | DBAKER | Q | David Baker |
| List.                                        | DBAKER | Q | David Baker |

Tips

• To add an individual, use the "Add" (plus) button located on the right side, then type their OPERID into the Staff ID field

Name

Staff Type ID

Dean (or Chair)

Program Co-ordinator or Equivalent

Faculty

+ -

+ -

+ -

Staff Approval List

Staff ID

- To remove an individual, use the "Remove" (minus) button located on the right side.
- Click the (Search) button to find and select a person.

Use this functionality to edit an annual outline after a rollover or shell has been created.

- Always ensure the complete list of staff approvers is entered before saving for the first time.
- Once your staff approval list is complete with faculty, coordinator, and dean/chair, scroll to the bottom and click Save. Do not save until this list is fully populated.
- Information in this list is used for the course outline approval workflow.
- Periodically click the **Save** button located at the bottom of the page.

| Course Learning Outcomes              | Course Lea | rning Outcomes          |     |
|---------------------------------------|------------|-------------------------|-----|
| course learning outcomes              | Sort By    | Learning Outcome        | + - |
| Required: Verify and edit the 'Course | 1          | Course Learning Outcome |     |
| Learning Outcomes'.                   |            | ß                       |     |
|                                       | Sort By    | Learning Outcome        | + - |
|                                       | 2          | Course Learning Outcome |     |
|                                       | Sort By    | Learning Outcome        | + - |
|                                       | 3          | Course Learning Outcome |     |
|                                       | 1.         |                         |     |

#### Tips

- You can edit the current outcome records.
- Use the "Add" (plus) and "Remove" (minus) buttons located on the right side.
- Use the Spell Check button to verify the spelling of the outcome you are working on.
- Periodically click the **Save** button located at the bottom of the page.
- If you need assistance with developing this section, contact the Learning Design & Support Team at <a href="lds@flemingcollege.ca">lds@flemingcollege.ca</a>.

Use this functionality to edit an annual outline after a rollover or shell has been created.

| Additional Learning Outcome Comments                                                               | Additional Learning Outcomes Comments:<br>[] □ □ Paragraph · A · A · A · A · A · B I □ - := - ■ · □ ② Ω · ·                                                                                                    |
|----------------------------------------------------------------------------------------------------|----------------------------------------------------------------------------------------------------|
| Optional: Verify and edit the Additional                                                           |                                                                                                    |
| Learning Outcomes Comments.                                                                        | Course Learning Outcomes Comments                                                                                                    |
| Learning Resources                                                                                 | Learning Resources:<br>This section is used to inform students of the <u>learning and technology resources</u> required to successfully complete this<br>course.                                                                                                    |
| Required: Add or edit <b>Learning Resources</b> to ensure all information is up to date, including | All additional resources within course lectures, modules and/or assignments must adhere to the <u>Canadian Copyright Act</u> and Fleming<br>College's <u>Fair Dealing Principles and Guidelines</u> .                                                                                                    |
| any referenced websites.                                                                           | $\begin{bmatrix} \mathbf{a} \ \overrightarrow{\textcircled{B}} \ \ Paragraph \ \ \lor \ \ A^{\underline{v}} \lor A^{\underline{v}} \lor A^{\underline{v}} \lor \mathbf{A}^{\underline{v}} \lor \mathbf{A}^{\underline{v}} \lor \mathbf{B} \ \ I \ \underline{\sqcup} \ \ \mathbf{S} \ \ \ \ \ \ \ \ \ \ \ \ \ \ \ \ \ \ \$ |
|                                                                                                    | Learning Resources                                                                                                    |
| Assessment Requirements                                                                            | Assessment Requirements                                                                                                    |
|                                                                                                    | Assessment usa 70 70 70 10 10 10 10 10 10 10 10 10 10 10 10 10                                                                                                    |
| Required: Add or edit Assessment                                                                   | Quizzes         10         1           Applied Learning         10         1                                                                                                    |
| Requirements (basic breakdown).                                                                    | Applied Learning                                                                                                    |
|                                                                                                    | Labs 20 🕈 🗖                                                                                                    |
| You will need to create a basic breakdown of                                                       |                                                                                                    |
| the course's assessment activities, as shown                                                       |                                                                                                    |
| in the example below. A more detailed plan                                                         |                                                                                                    |
| will be required in the semester outline.                                                          |                                                                                                    |
| Tips                                                                                               |                                                                                                    |
| <ul> <li>You can edit the current outcomes, use side.</li> </ul>                                   | e the "Add" (plus) and "Remove" (minus) buttons located on the right                                                                                                    |
| • Periodically click the <b>Save</b> button locate                                                 | ed at the bottom of the page.                                                                                                    |
| Approval                                                                                           | Faculty Approval Click it! nator Approval Chair/Dean Appro                                                                                                    |

| Approval                                                                                                    | Faculty Approval | click it! | nator Approval | Chair/Dean Approval |
|----------------------------------------------------------------------------------------------------|------------------|-----------|----------------|---------------------|
| When you are finished with the annual outline, click the <b>Faculty Approval</b> checkbox.                                |                  |           |                |                     |
| Once you click <b>Approve</b> , the next person in line (e.g., the coordinator) will receive an automated workflow email. |                  |           |                |                     |

#### **MAINTAINING A SEMESTER OUTLINE** Use this functionality to edit an annual outline after a rollover or shell has been created. Step 1: Go to https://flemingcollege.ca/. Step 2: Log in to the myCampus Portal. Step 3: Click the "Course Outlines" FLEMING button Dashboard Dashboard Community Sta Email 🚉 myCourses (D2L) Weekly Scl My Files May 13, Tuese Evolve Administrative System S M FACULTY RESOURCES 11 12 Faculty Centre 🚔 Academic Bl Cancel or Delay Class SSFC 73 SECTION O01 **Course Outlines** Step 4: Click the 'Maintain Semester Crse Viewing and Maintenance Outline' link found as an option in the Maintenance menu Maintenance - Create, edit or approve course outlines Roll Over Course Outline Maintain Annual Crse Outline Maintain Semester Crse Outline

Use this functionality to edit an annual outline after a rollover or shell has been created.

| Step 5: Search for the course outline you     | Find an Existing Value                                                                                                    |
|-----------------------------------------------|----------------------------------------------------------------------------------------------------|
| want to edit by entering up to three          | Search Criteria                                                                                                    |
| search criteria:                              | Enter any information you have and click Search. Leave fields blank for a list of all valu                                                                                                    |
| scaren entena.                                |                                                                                                    |
| • Academic Year: 2025 (optional)              | Precent Searches                                                                                                    |
| • Term: 1255 (optional)                       |                                                                                                    |
| Subject Area: LAWS (alphabetical              |                                                                                                    |
|                                               | Academic Year begins with v 2024                                                                                                    |
| portion of the course code)                   | Subject Area begins with V LAWS                                                                                                    |
| Catalog Nbr: 3 (numerical                     | Catalog Nbr begins with v 3                                                                                                    |
| portion of the course code)                   | Term begins with V                                                                                                    |
|                                               | Session = V                                                                                                    |
|                                               | Class Section begins with ~                                                                                                    |
|                                               | Course ID begins with ~                                                                                                    |
|                                               | Description begins with V                                                                                                    |
|                                               | ▲ Show fewer options                                                                                                    |
|                                               | Case Sensitive                                                                                                    |
|                                               | Search Clear                                                                                                    |
|                                               | Search Clear                                                                                                    |
| Chan C. On as the suiteria and antennal       | Find an Existing Value                                                                                                    |
| Step 6: Once the criteria are entered,        | Search Criteria                                                                                                    |
| click the ' <b>Search</b> ' button.           |                                                                                                    |
|                                               | Enter any information you have and click Search. Leave fields blank for a list of all valu                                                                                                    |
|                                               |                                                                                                    |
|                                               | Recent Searches                                                                                                    |
|                                               |                                                                                                    |
|                                               | Academic Year begins with ~ 2024                                                                                                    |
|                                               | Subject Area [begins with ~] [LAWS                                                                                                    |
|                                               | Catalog Nbr begins with $\checkmark$ 3                                                                                                    |
|                                               | Term begins with V                                                                                                    |
|                                               |                                                                                                    |
|                                               | Class Section begins with V                                                                                                    |
|                                               | Course ID begins with ~                                                                                                    |
|                                               | Description begins with V                                                                                                    |
|                                               | ∧ Show fewer options                                                                                                    |
|                                               | Case Sensitive                                                                                                    |
|                                               |                                                                                                    |
|                                               | Search Clear                                                                                                    |
|                                               |                                                                                                    |
| Step 7: <b>Select</b> the course outline you  | <sup>™</sup> Search Results                                                                                                    |
|                                               | 51 results Academic Year "2024", Subject Area "LAWS" +1 more                                                                                                    |
| wish to enter by <b>clicking</b> on any field | Academic Subject Catalog Descr Term Session Class Course ID Description Approved Approved App |
| within the row (e.g., Academic Year,          | Year         Area         Nbr         Intell         Section         Intell         Approved         Approved         Approved           2024         LAWS         3         2024 Fall         1249         (blank)         008400         Advocacy         N         N         >                                                                                                    |
| Subject Area, Catalogue Number, etc.).        | 2024 LAWS 306 2024 Fall 1249 (blank) (blank) 015938 Regis                                                                                                    |
|                                               | 2024 LAWS 306 2025 1251 (blank) (blank) 015938 Legislation & Planning <sub>Y</sub> Y Y >                                                                                                    |
|                                               | 2024 LAWS 306 2025 (blank) (blank) 015638 Legislation & Planning γ γ γ γ ><br>Regis                                                                                                    |
|                                               | 2024 LAWS 31 2025 (blank) (blank) (07288 Family Law Y Y Y )                                                                                                    |

Use this functionality to edit an annual outline after a rollover or shell has been created.

| If you don't see the version you want in    |  |
|---------------------------------------------|--|
| the search results, ensure you either click |  |
| the 'View All' button or navigate to page   |  |
| 2 or 3.                                     |  |
|                                             |  |
| If you have entered sufficient search       |  |
| •                                           |  |
| criteria, you will not receive a list of    |  |
| results. The system will directly open the  |  |
| outline you searched for.                   |  |
|                                             |  |

#### **Editing the Semester Outline**

You can now edit the elements of your course outline that need to be maintained each semester:

- Staff approval list
- Learning sequence; •
- Detailed assessment requirements; •
- Transfer credit/exemption contact information; and •
- Student success policies and procedures.

#### S

|                                            |  | Stall Approval Lis | Stan Approval List |                                    |  |   |   |  |
|--------------------------------------------|--|--------------------|--------------------|------------------------------------|--|---|---|--|
| <u>Staff Approver List</u>                 |  | Staff ID           | Name               | Staff Type ID                      |  |   |   |  |
|                                            |  | DBAKER Q           | David Baker        | Faculty                            |  | + | - |  |
| Required: Verify and edit the <b>Staff</b> |  | DBAKER Q           | David Baker        | Program Co-ordinator or Equivalent |  | + | - |  |
| Approval List.                             |  | DBAKER             | David Baker        | Dean (or Chair)                    |  | + | - |  |
| TT                                         |  |                    |                    |                                    |  |   |   |  |

#### Tips

- To add an individual, use the "Add" (plus) button located on the right side, then type their OPERID into the • Staff ID field
- To remove an individual, use the "Remove" (minus) button located on the right side. •
- Click the (Search) button to find and select a person. •
- Always ensure the complete list of staff approvers is entered before saving for the first time. •
- Once your staff approval list is complete with faculty, coordinator, and dean/chair, scroll to the bottom and • click Save. Do not save until this list is fully populated.
- Information in this list is used for the course outline approval workflow.
- Periodically click the **Save** button located at the bottom of the page. •

Use this functionality to edit an annual outline after a rollover or shell has been created.

Course Delivery

Hybrid Asynchro

Face to Face Hybrid - Continuing Education

Hybrid Asynchronous Hybrid Synchronous

Online Asynchronous

Online Synchronous Learning Sequence

Online Blended

No Use

L Some Use

Learning Sequence

Topics, Resources, Activities

Topics/Activities covered

Line # 1

#### **Course Delivery**

Required: Select the Course Delivery Format by choosing an option from the menu. Static text will be inserted into the outline.

To review the inserted text, click the View Course Delivery Statement link.

| ement | Artificial Intelligence (AI) Statement |                                               |
|-------|----------------------------------------|-----------------------------------------------|
| ement | ×                                      | Click the Save button to refresh AI statement |
|       | No Assessments Use                     | View AI Statement                             |

Wks/Hrs/Units Module 1

φ

Learning Outcomes 1

Assessment

ment

Click the Save button to refresh Course Delivery statement

View Course Delivery Statement

View AI Statemen

+ -

\$

Click the Save button to refresh Al statement

#### Artificial Intelligence (AI) State

Required: Select the Artificial Intelligence (AI) Statement by choosing an option from the menu. Static text will be inserted into the outline.

To review the inserted text, click the View Course Delivery Statement link.

#### Learning Sequence

Required: Enter the learning sequence information, starting with the weeks, hours, and units. Then include the related learning outcome(s), topics covered, and any associated assessments.

The Line # field is used to sort the rows. Always start with 1.

#### Tips

- You can edit the learning sequence record.
- Use the "Add" (plus) and "Remove" (minus) buttons located on the right side to add or remove a record •
- Use the Spell Check button to verify the spelling of the outcome you are working on. •
- Periodically click the **Save** button located at the bottom of the page. •

If you need assistance with developing this section, contact the Learning Design & Support Team at lds@flemingcollege.ca.

Use this functionality to edit an annual outline after a rollover or shell has been created.

#### **Assessment Requirements**

Required: Add or edit **Detailed Assessment Requirements**. This section provides a more detailed breakdown of your assessments, building on the basic breakdown completed in the annual outline.

| Sort #  | Weight (%) |    | Learning Outcomes                    | + - |  |
|---------|------------|----|--------------------------------------|-----|--|
| e/Weeks |            |    | Description Assessment Requirements. | ×.  |  |
|         |            | 11 |                                      |     |  |
|         |            |    |                                      |     |  |

Tips

- You can edit the assessment requirements record.
- Use the "Add" (plus) and "Remove" (minus) buttons located on the right side to add or remove a record
- Use the Spell Check button to verify the spelling of the outcome you are working on.
- Periodically click the **Save** button located at the bottom of the page.

If you need assistance with developing this section, contact the Learning Design & Support Team at

lds@flemingcollege.ca.

Use this functionality to edit an annual outline after a rollover or shell has been created.

| Turnitin Statement                                                                                                    | Include the Turnitin statement in this semester course outline                                                                                                    | View Turnitin Statement                                |
|----------------------------------------------------------------------------------------------------|----------------------------------------------------------------------------------------------------|--------------------------------------------------------|
| Check the checkbox if you require the<br>Turnitin statement to be included in<br>the outline.                                                                                                    |                                                                                                    |                                                        |
| To review the inserted text, click the <b>View Turnitin Statement</b> link.                                                                                                    |                                                                                                    |                                                        |
| Respondus Monitor Statement                                                                                                    | Include the Respondus Monitor statement in this course outline.                                                                                                    | View Respondus Monitor Statement                       |
| Check the checkbox if you require the<br>Respondus Monitor statement to be<br>included in the outline.                                                                                                    |                                                                                                    |                                                        |
| To review the inserted text, click the<br>View Respondus Monitor Statement<br>link.                                                                                                    |                                                                                                    |                                                        |
| Assessment Requirements Comments                                                                                                    | Assessment Requirements Comments:                                                                                                    | ⊻ s ¦= = — ⊞ × ⊠                                       |
| Optional: Add or edit Additional<br>Assessment Requirements Comments                                                                                                    | $\partial \Omega \lor \ominus \ominus Q \lor \equiv \equiv \equiv \equiv \equiv \equiv$<br>Assessment Requirements Comments                                                                                                    |                                                        |
| Use this field to provide students with<br>more details about what to expect for<br>assessments and to outline your<br>expectations. The field limit is 2,000<br>characters.                                                                                  |                                                                                                    |                                                        |
| Transfer Credit/Exemption Contact                                                                                                    | Transfer Credit/Exemption Contact $\begin{bmatrix} c_{0} & \overleftarrow{t_{D'}} \\ \hline e_{1} & \overleftarrow{t_{D'}} \end{bmatrix} \text{ Paragraph } \lor A^{\Xi} \lor A^{I} \lor \underline{A} \lor \underline{A} \lor \blacksquare I$ | ⊻ \$ ¦= := - ⊞ × ■                                     |
| Required: Add or edit <b>Transfer</b><br><b>Credit/Exemption Contact</b><br>information. This is typically the<br>coordinator's contact information.                                                                                                    | $\begin{array}{c c c c c c c c c c c c c c c c c c c $                                                                                                    |                                                        |
| Student Success: Policies and<br>Procedures                                                                                                    | Student Success: Policies and Procedures $         \begin{bmatrix}             \hline           $                                                                                                    | View Student Success Statement<br>I U S 3= = □ II ∨ II |
| Optional: Add or edit <b>the Student</b><br><b>Success section, including Policies and</b><br><b>Procedures</b> . Check with your school's<br>administrative assistant to see if there<br>is boilerplate language that should be<br>included in this section. | Student Success                                                                                                    |                                                        |

| Maintaining A Semester Out                                                                            | LINE                                                                                                    |
|----------------------------------------------------------------------------------------------------|----------------------------------------------------------------------------------------------------|
| Use this functionality to edit an annual or                                                           | utline after a rollover or shell has been created.                                                                                                    |
| Preview Outline                                                                                       | Faculty Approval         Coordinator Approval         Chair/Dean Approval         Preview Outline         Compare Outlines                                                     |
| You can view a draft version of your outline. Make sure that pop-ups are not blocked in your browser. | * Important Information When Previewing Outline                                                                                                    |
| Тір                                                                                                   |                                                                                                    |
| •                                                                                                    | an Outline<br>when semester details are modified and saved or when the semester outline<br>ator, or dean/chair). The outline will not update when you save or approve          |
| If you notice that the Preview Outline die                                                            | d not update properly, follow these steps:                                                                                                    |
| <ol> <li>Click Save.</li> <li>Click Preview Outline.</li> </ol>                                       | ter anywhere within the semester outline.<br>Durse Outline application will regenerate the course outline archive.                                                             |
| Compare Outlines                                                                                      | Faculty Approval         Coordinator Approval         Chair/Dean Approval         Preview Outline         Compare Outlines                                                     |
| Use this function to compare the content from one outline to another.                                 | * Important Information When Previewing Outline                                                                                                    |
|                                                                                                    | rent course outline against a previous term's outline. Please note that due to<br>ine information, comparing outlines from before 2014 may produce<br>tags or other notations. |
|                                                                                                    | -                                                                                                    |

| MAINTAINING A SEMESTER OUTLINE<br>Use this functionality to edit an annual outline after a rollover or shell has been created.     |                                                                                                    |                                       |                                                                                                    |  |  |
|----------------------------------------------------------------------------------------------------|----------------------------------------------------------------------------------------------------|---------------------------------------|----------------------------------------------------------------------------------------------------|--|--|
| Compare Utility Results                                                                                                    | *** DRAFT *** Course C                                                                                                    | Dutline                               |                                                                                                    |  |  |
|                                                                                                    | Course Title:<br>Course Number:<br>Course Hours:<br>Academic School:<br>Faculty:<br>Program Co-ordinator or Equivalent:<br>Dean (or Chair): | David Baker - david.baker@flemingcoll | Approval Date:<br>Academic Year: 20 <del>19</del> 24<br>by <u>Development</u> Services<br>legereset_from_refresh@evolverefresh.ca<br>legereset_from_refresh@evolverefresh.ca<br>legereset_from_refresh@evolverefresh.ca |  |  |
| Approval<br>When you are finished with the annual<br>outline, click the Faculty Approval<br>checkbox.                              | E Faculty Approval                                                                                                    | click it! nator Approval              | Chair/Dean Approval                                                                                                    |  |  |
| Once you click <b>Approve</b> , the next<br>person in line (e.g., the coordinator)<br>will receive an automated workflow<br>email. |                                                                                                    |                                       |                                                                                                    |  |  |

| OTHER INFORMATION & RESTRICTIONS                                                                                                    |                         |                            |                                |  |
|----------------------------------------------------------------------------------------------------|-------------------------|----------------------------|--------------------------------|--|
| Approval Sequence                                                                                                    | Faculty Approval        | Coordinator Approval       | 🖉 Chair/Dean Approval          |  |
| Semester Sequence                                                                                                    | Faculty Approval        | Coordinator Approval       | ✓ Chair/Dean Approval          |  |
| Semester Outline Deletion<br>A semester outline can be deleted by<br>entering 'ERRO' into the class section<br>field. A process will periodically run to<br>remove these outlines. | *Term 1249 Q 2024Fall   | line Detail(s) Session     | Class Section ERRO             |  |
| Annual Outline Restrictions<br>Once an annual course outline is rolled into<br>the same academic year.                                                                             | o an academic year, n   | o other user can roll ove  | er another annual outline into |  |
| Approval Process<br>Requirement for the Approval List: The State<br>Faculty<br>Program Coordinator or Equivation<br>Dean or Chair<br>Tip                                           | lent                    | -                          |                                |  |
| <ul> <li>The faculty should ensure they upd</li> </ul>                                                                                                    | late or create the Stat | t Approval List before the | neir first save.               |  |

| STATIC TEXT - ANNUAL                        |                                                                                                    |
|---------------------------------------------|----------------------------------------------------------------------------------------------------|
| Textbook Costing                            | Costs for learning resources can be found on the Campus Store website, using<br>the links below, or by visiting the Campus Store location at your campus.<br>• Sutherland: <u>https://www.bkstr.com/sfleming-sutherlandstore/home</u><br>• Frost: <u>https://www.bkstr.com/sfleming-froststore/home</u>                                                                                                    |
| Student Success: Policies and<br>Procedures | <ul> <li>Mutually, faculty and learners will support and adhere to college Academic<br/>Regulations, and Student Rights and Responsibilities. The following policies and<br/>guidelines have been developed to support the learning process.</li> <li>Please click on the link for information about: <ul> <li>Academic Integrity (2-201A)<br/>(https://department.flemingcollege.ca/hr/attachment/7750/download)</li> <li>Accessibility for Persons with Disabilities (3-341)<br/>(https://department.flemingcollege.ca/hr/attachment/5619/download)</li> <li>Grading and Academic Standing (2-201C)<br/>(https://department.flemingcollege.ca/hr/attachment/7752/download)</li> <li>Grading and Academic Standing (2-201C)<br/>(https://department.flemingcollege.ca/hr/attachment/7752/download)</li> <li>Guidelines for Professional Practice: Students and Faculty<br/>(https://flemingcollege.ca/PDF/guidelines-for-professional-practice-<br/>students-faculty.pdf)</li> <li>Student Rights and Responsibilities (5-506)<br/>(https://department.flemingcollege.ca/hr/attachment/269/download)</li> </ul> </li> <li>If you will need academic accommodations (for example if you have a learning<br/>disability, mental health condition such as anxiety or depression or if you had an<br/>IEP in high school), please contact the Accessible Education Services<br/>(AES) department (https://department.flemingcollege.ca/aes/) to meet with a<br/>counsellor.</li> </ul> |

# STATIC TEXT - ANNUAL

| Program Standards | The <b>Ministry of Colleges and Universities</b> oversees the development and the review of standards for programs of instruction. The <b>Ministry of Labour</b><br><b>Training and Skills Development</b> oversees the development and the review of standards for programs of instruction for Apprenticeship training in the province of Ontario. Each college is required to ensure that its programs and program delivery are consistent with these standards, and must assist students to achieve these essential outcomes. |
|-------------------|----------------------------------------------------------------------------------------------------|
|                   | This course contributes to Program Standards as defined by the <u>Ministry of</u><br><u>Colleges and Universities</u> (MCU). Program standards apply to all similar<br>programs of instruction offered by colleges across the province. Each program<br>standard for a postsecondary program includes the following elements:                                                                                                    |
|                   | <ul> <li>Vocational standards (the vocationally specific learning outcomes<br/>which apply to the program of instruction in question);</li> </ul>                                                                                                    |
|                   | • Essential employability skills (the essential employability skills learning outcomes which apply to all programs of instruction); and                                                                                                    |
|                   | • General education requirement (the requirement for general education in postsecondary programs of instruction that contribute to the development of citizens who are conscious of the diversity, complexity and richness of the human experience; and, the society in which they live and work).                                                                                                    |
|                   | Collectively, these elements outline the essential skills and knowledge that a student must reliably demonstrate in order to graduate from the program. For further information on the standards for your program, follow the MCU link (www.tcu.gov.on.ca/pepg/audiences/colleges/progstan/).                                                                                                    |

# STATIC TEXT - SEMESTER

| Prior Learning and Assessment and<br>Recognition (PLAR)          | PLAR uses tools to help learners reflect on, identify, articulate, and<br>demonstrate past learning which has been acquired through study, work<br>and other life experiences and which is not recognized through formal<br>transfer of credit mechanisms. PLAR options include authentic assessment<br>activities designed by faculty that may include challenge exams, portfolio<br>presentations, interviews, and written assignments. Learners may also be<br>encouraged and supported to design an individual documentation<br>package that would meet the learning requirements of the course. Any<br>student who wishes to have any prior learning acquired through life and<br>work experience assessed, so as to translate it into a college credit, may<br>initiate the process by applying through the Registrar's office. For more<br>information please click on the following<br>link: http://flemingcollege.ca/admissions/prior-learning-assessment-and-<br>recognition |
|------------------------------------------------------------------|----------------------------------------------------------------------------------------------------|
| Course Specific Policies and Procedures                          | It is the responsibility of the student to retain this course outline for<br>future reference. Course outlines may be required to support<br>applications for advanced stading and credit transfer to other educational<br>institutions, portfolio development, PLAR and accreditation with<br>professional associations.<br>Synchronous sessions may be recorded. As a result, your image, voice,<br>name, personal views and opinions, and course work may be collected<br>under legal authority of section 2 of the Ontario Colleges of Applied Arts<br>and Technology Act, 2002. This information will be used for the purpose<br>of supporting student learning. Any questions about this collection can be<br>directed to the Privacy and Policy Officer<br>at freedomofinformation@flemingcollege.ca or by mail to 599 Brealey<br>Drive, Peterborough, ON K9J 7B1.                                                                                                    |
| Course Delivery – Face to Face                                   | All course hours are delivered in person at the delivery location specified on the academic timetable.                                                                                                    |
| <u>Course Delivery – Hybrid – Continuing</u><br><u>Education</u> | Some course hours are delivered online asynchronously without specified<br>meeting times, and others will be delivered in person. In-person delivery<br>locations and times are specified for each course section and will be<br>communicated to students by email before the course starts.<br>Asynchronous course hours may be completed at any time. Synchronous<br>online sessions may be scheduled by the instructor at their discretion and<br>will be communicated through our Learning Management System as<br>needed.                                                                                                    |

# **STATIC TEXT - SEMESTER**

| <u>Course Delivery – Asynchronous</u>                                       | Some course hours are delivered online asynchronously without specified meeting times and some hours will be delivered in person. In-person delivery locations and times are specified on the academic timetable. Asynchronous course hours may be completed at any time.                                                                                                    |
|-----------------------------------------------------------------------------|----------------------------------------------------------------------------------------------------|
| <u>Course Delivery – Synchronous</u>                                        | Some course hours are delivered online synchronously with specified meeting times and some hours will be delivered in person. Delivery locations and times are specified on the academic timetable.                                                                                                    |
| <u>Course Delivery – Online Asynchronous</u>                                | All course hours are delivered online asynchronously without specified meeting times. Delivery locations and times are not specified on the academic timetable. Asynchronous course hours may be completed at any time.                                                                                                    |
| <u>Course Delivery – Online Blended</u>                                     | Course hours are delivered both <b>synchronously</b> - with specified meeting<br>times and delivery times are specified on the academic timetable<br>and <b>asynchronously</b> - without specified meeting times. Asynchronous<br>course hours may be completed at any time. Faculty, please provide more<br>detail for students, eg. Lectures are Asynchronous and Labs are<br>Synchronous, Weeks 1 - 4 are Synchronous, Weeks 5 - 15 are<br>Asynchronous, etc. |
| Course Delivery - Synchronous                                               | All course hours delivered are online synchronously with specified meeting times. Delivery times are specified on the academic timetable.                                                                                                    |
| <u>Artificial Intelligence (AI) Statement –</u><br><u>No Assessment Use</u> | <b>NO ASSESSMENTS.</b> Generative AI tools (like ChatGPT) may only be used to assist exploratory learning and cannot directly contribute to any assessment as part of this course.                                                                                                    |
|                                                                             | It is the responsibility of students to maintain a history of records and<br>supporting documentation to demonstrate their efforts in all academic<br>submissions, even if submission of these is not part of the final academic<br>deliverable.                                                                                                    |
| <u>Artificial Intelligence (AI) Statement –</u><br><u>No Use</u>            | <b>NO USE.</b> Use of generative AI tools (like ChatGPT) is not permitted in this course.                                                                                                    |
|                                                                             | It is the responsibility of students to maintain a history of records and<br>supporting documentation to demonstrate their efforts in all academic<br>submissions, even if submission of these is not part of the final academic<br>deliverable.                                                                                                    |

| <u>Artificial Intelligence (AI) Statement – Some Use</u> | <b>SOME USE.</b> Generative AI tools (like ChatGPT) can only be used where directed in this course.                                                                                                    |
|----------------------------------------------------------|----------------------------------------------------------------------------------------------------|
|                                                          | It is the responsibility of students to maintain a history of records and<br>supporting documentation to demonstrate their efforts in all academic<br>submissions, even if submission of these is not part of the final academic<br>deliverable.                                                                                                    |
| <u>Turnitin</u>                                          | Students agree that by taking this course all required papers may be<br>subject to submission for textual similarity review to Turnitin.com in<br>support of academic integrity. All submitted papers will be included as<br>source documents in the Turnitin.com reference database solely for the<br>purpose of detecting plagiarism of such papers. Use of the Turnitin.com<br>service is subject to the Usage Policy posted on the Turnitin.com site.                                                                                                    |
|                                                          | If students choose to opt out of using the software, they must inform<br>their faculty member at the time of the assignment, of their refusal and<br>meet with the faculty to discuss their options. For further information on<br>the use of Turnitin, please refer to the <u>Operating Procedure 2-201F</u><br>(https://department.flemingcollege.ca/hr/attachment/10233/download)                                                                                                    |
| <u>Respondus Monitor</u>                                 | This course will use Respondus Monitor as a remote proctoring tool to<br>support the administration of electronic examinations and assessments.<br>Fleming College has an institutional license to use Respondus Monitor, a<br>cloud-based service and software that captures video, audio, and other<br>data during student assessment sessions for use in monitoring students.<br>This data is accessible to, and may be used by, authorized individuals at<br>the college to administer student assessments and manage the academic<br>integrity of such assessments. The Student Terms of Use for Respondus<br>Monitor must be agreed to by users (e.g. students) prior to each use of<br>the Respondus Monitor, available at: <u>https://web.respondus.com/tou-<br/>monitor-student/</u> |
|                                                          | By accessing and using Respondus Monitor, you agree to the collection, use, disclosure and retention of your personal information (including personal images) by Respondus Inc. in accordance with its Privacy Policy, available at: <u>https://web.respondus.com/privacy-policy/</u>                                                                                                    |
|                                                          | Questions regarding the collection of your personal information may be directed Julie Middleton, Director of Counselling and Accessible Education Services via email: <u>julie.middleton@flemingcollege.ca</u>                                                                                                    |
|                                                          | If students choose to opt out of using Respondus Monitor, they must<br>inform their faculty member prior to the scheduled assessment, of their<br>refusal and meet with the faculty to discuss their options.                                                                                                    |